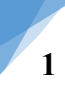

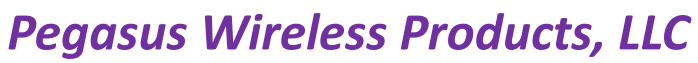

2915 Bishopstone Way Cumming, GA 30040, Ph.: 678.771.5046 Email: [Support@pegasuswirelessproducts.com](mailto:Support@pegasuswirelessproducts.com)

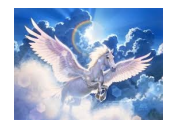

# **PWP-GW-M96**

# Wireless Gateway Modem

# User Manual

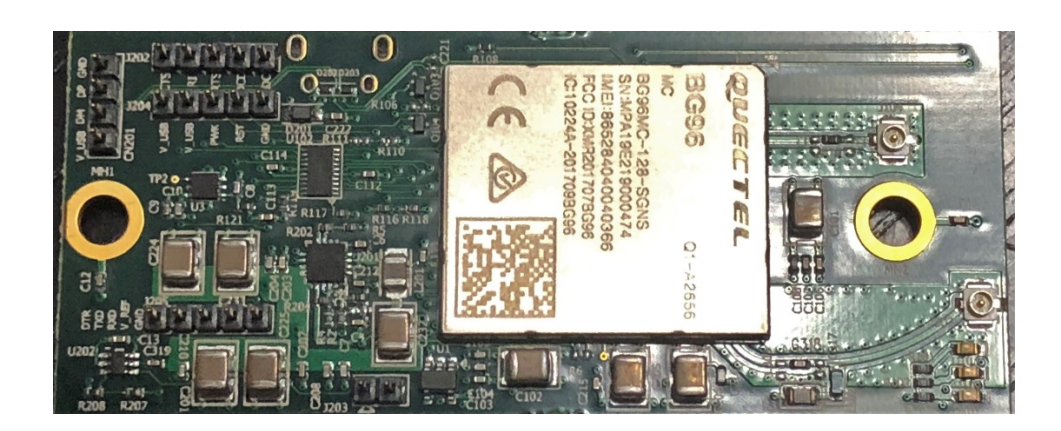

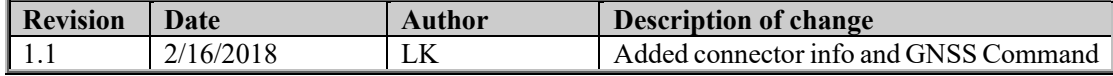

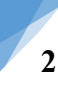

2915 Bishopstone Way Cumming, GA 30040, Ph.: 678.771.5046 Email: [Support@pegasuswirelessproducts.com](mailto:Support@pegasuswirelessproducts.com)

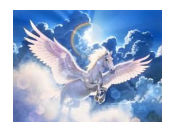

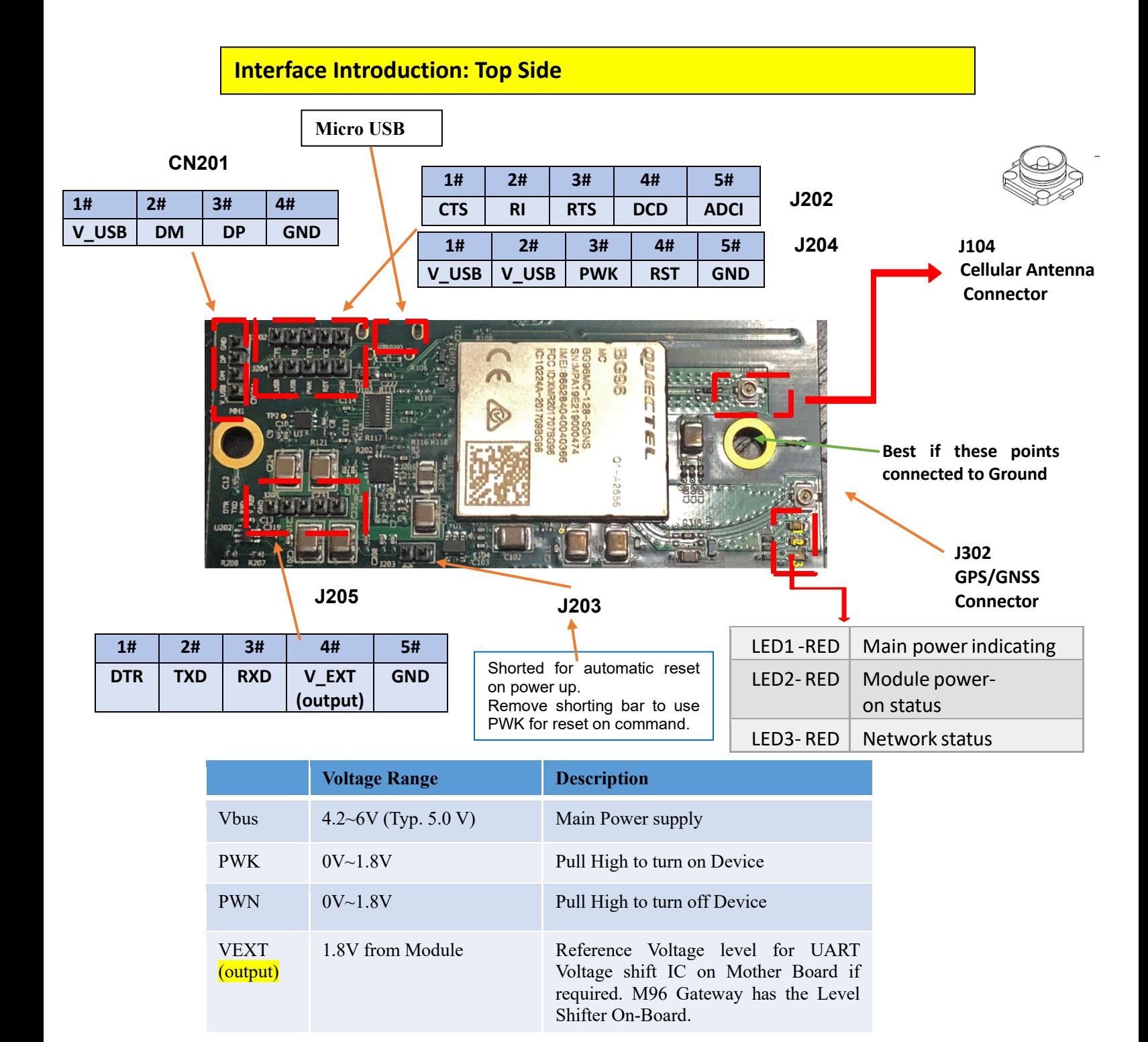

**Warning: VEXT (Pin #4) is a reference output ONLY for an external reference. DO NOT connect POWER Source as damage to the M96 Module will occur.**

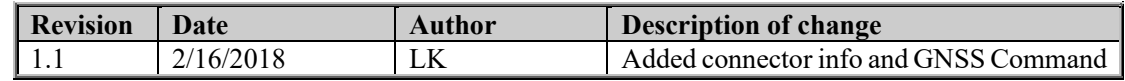

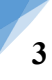

2915 Bishopstone Way Cumming, GA 30040, Ph.: 678.771.5046 Email: [Support@pegasuswirelessproducts.com](mailto:Support@pegasuswirelessproducts.com)

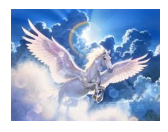

### **SIM Card Holder Interface: Bottom Side**

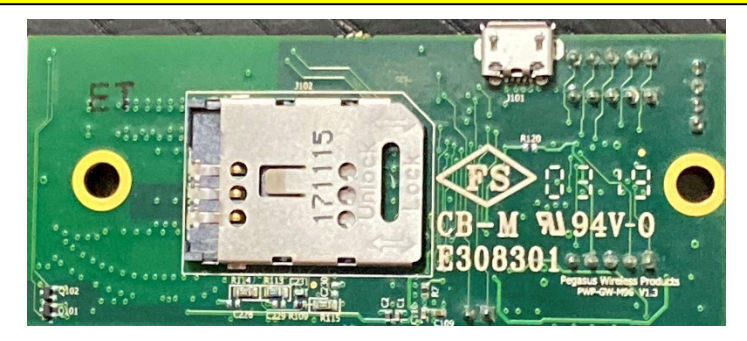

### **Antenna Requirements (with u.FL Connector) LTE/GSM Antenna**

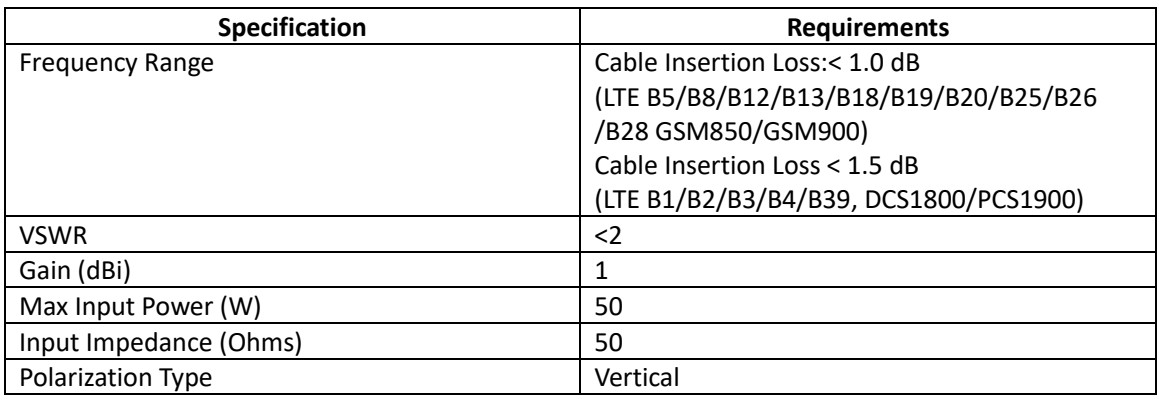

#### **Recommended Antennas:** PWP-ANT-10122-X Internal Mount

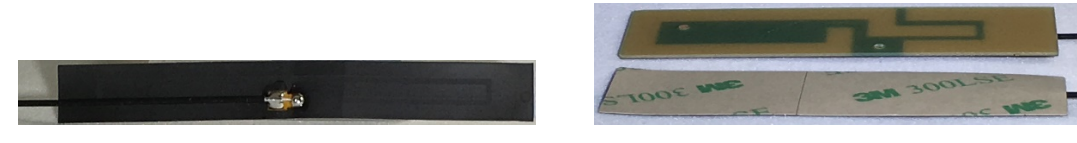

PWP-JCG-410-L External Mount Antenna

<u> 1940 - 1950 - 1950 - 1950 - 1950 - 1950 - 1950 - 1950 - 1950 - 1950 - 1950 - 1950 - 1950 - 1950 - 1950 - 195</u>

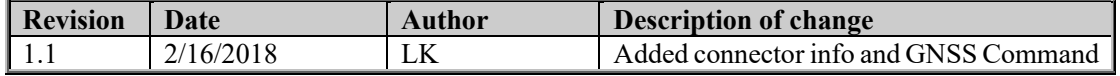

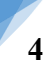

2915 Bishopstone Way Cumming, GA 30040, Ph.: 678.771.5046 Email: [Support@pegasuswirelessproducts.com](mailto:Support@pegasuswirelessproducts.com)

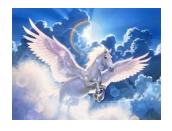

### **Antenna Requirements (with u.FL Connector) GPS/GNSS**

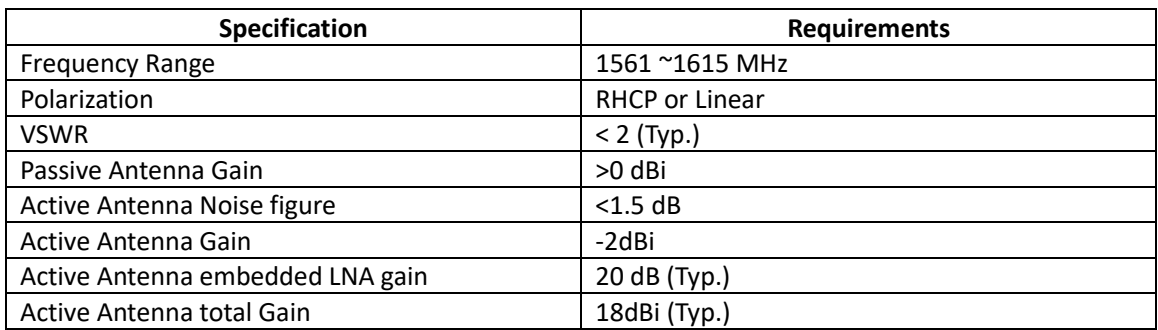

**Recommended Antennas:** PWP-JCA-057

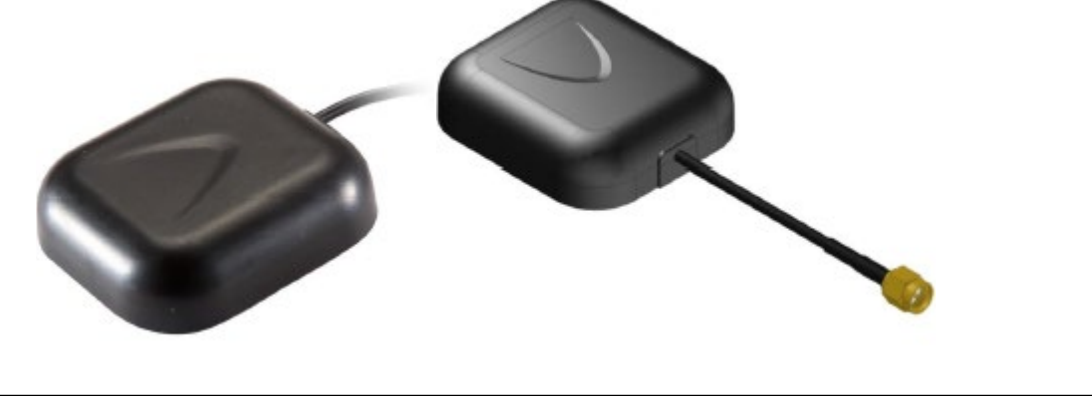

**Set up & Operation**

## **Power ON Power OFF Operation**

All Gateway communication is performed using the USB or UART Interface and Quectel AT Commands for the Quectel BG96 Wireless Module.

- 1. Plug Gateway into control board, either directly or remotely using jumper cable.
- 2. Insert SIM Card in to SIM Socket and secure socket latch.
- 3. Apply power and observe LED's:
	- a. LED 1 (Red) Lights Indicates Main Power ON.
	- b. *When BG96 is in power off mode, it can be turned on to normal mode by driving* the PWRKEY (PIN 3 of J204) to V\_USB high level for at least 500ms.
		- LED 2(Red) Lights Indicates BG96 Module Powered ON
	- c. LED  $3$  (Red) Lights
		- i. Blinks Rapidly Indicates Search for Network Signal

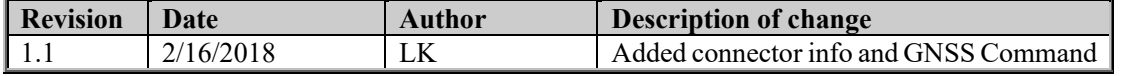

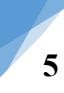

2915 Bishopstone Way Cumming, GA 30040, Ph.: 678.771.5046 Email: [Support@pegasuswirelessproducts.com](mailto:Support@pegasuswirelessproducts.com)

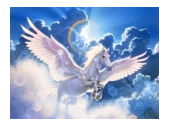

ii. Blinks Slowly Indicates Network Connected

- 4. Run System Programs using AT Commands.
- 5. To turn off Modem:
	- a. *When BG96 isin power on mode, it can be turned off by driving the PWRKEY (PIN* 3 of J204) to V\_USB high level for at least 650ms. The module can also be powered down by sending the AT+POWD=1 command.

*LED 2(Red) Goes OFF – Indicates BG96 Module Powered Down.*

#### **Note: Some functions for lower power operation require the use of DTR (pin 1 of J205)**

- 6. For additional Information on Communications please refer to:
	- a. Quectel BG96 Hardware Design Manual
	- b. Quectel BG96 AT Commands Manual
	- c. Quectel BG96 TCPIP Commands Manual
	- d. Quectel BG96 GPS/GNSS AT Commands Manual.
- **7. GPS/GNSS is turned off**. To Turn on and make active issue Command: **AT+QGPS**
	- a. Refer to Section 1.1 of the Quectel BG96 GPS/GNSS AT Commands Manual for configuration information.

A soft copy of the latest Manuals can be obtained by sending an email request to[:](mailto:Support@pegasuswirelessproducts.com) [Support@pegasuswirelessproducts.com.](mailto:Support@pegasuswirelessproducts.com)

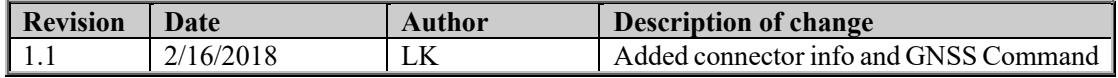

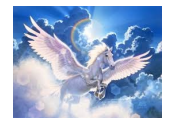

*Pegasus Wireless Products, LLC* 2915 Bishopstone Way Cumming, GA 30040, Ph.: 678.771.5046 Email: [Support@pegasuswirelessproducts.com](mailto:Support@pegasuswirelessproducts.com)

## **PCB (Dimensions inches)**

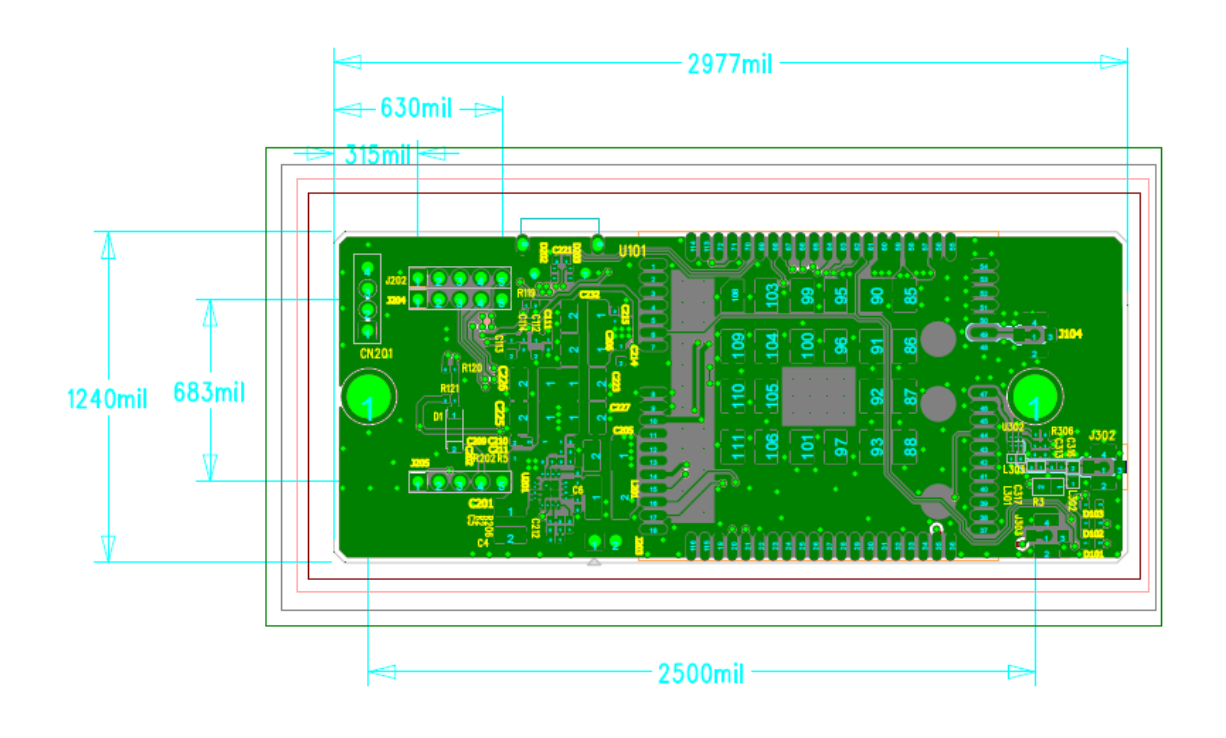

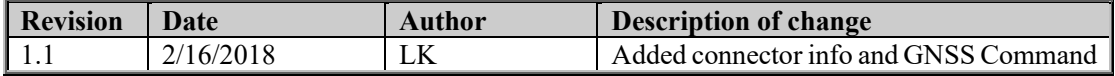